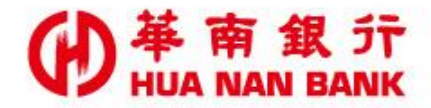

台北市重慶南路一段38號 http://www.hncb.com.tw

## 重設網銀代號及密碼 操作畫面

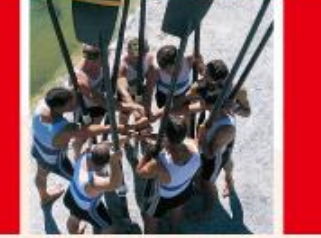

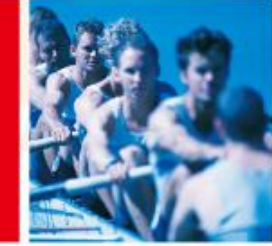

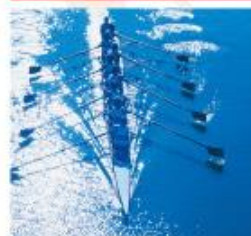

華南金融集團

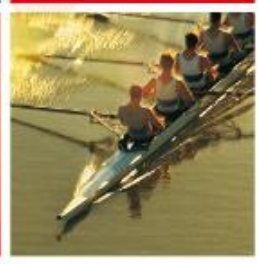

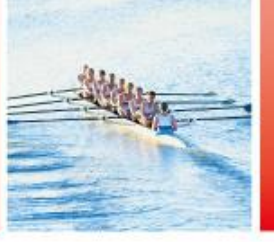

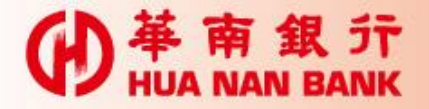

- 提供本行網路銀行客戶(含臨櫃及數位銀行 Bank3.0申請者),以晶片金融卡及讀卡機,重新 設定網路銀行簽入代號及簽入密碼。
- 申請完成後,即可以新的簽入代號及簽入密碼重 新登入網路銀行使用服務。

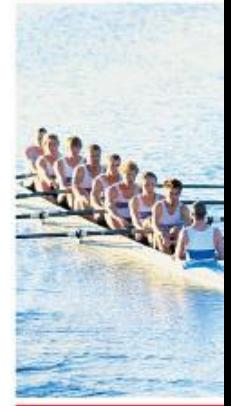

 $\blacktriangleright$ 

申請說明

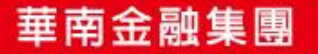

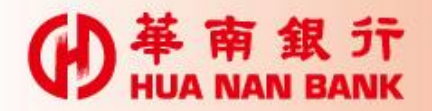

## 點選網路銀行類

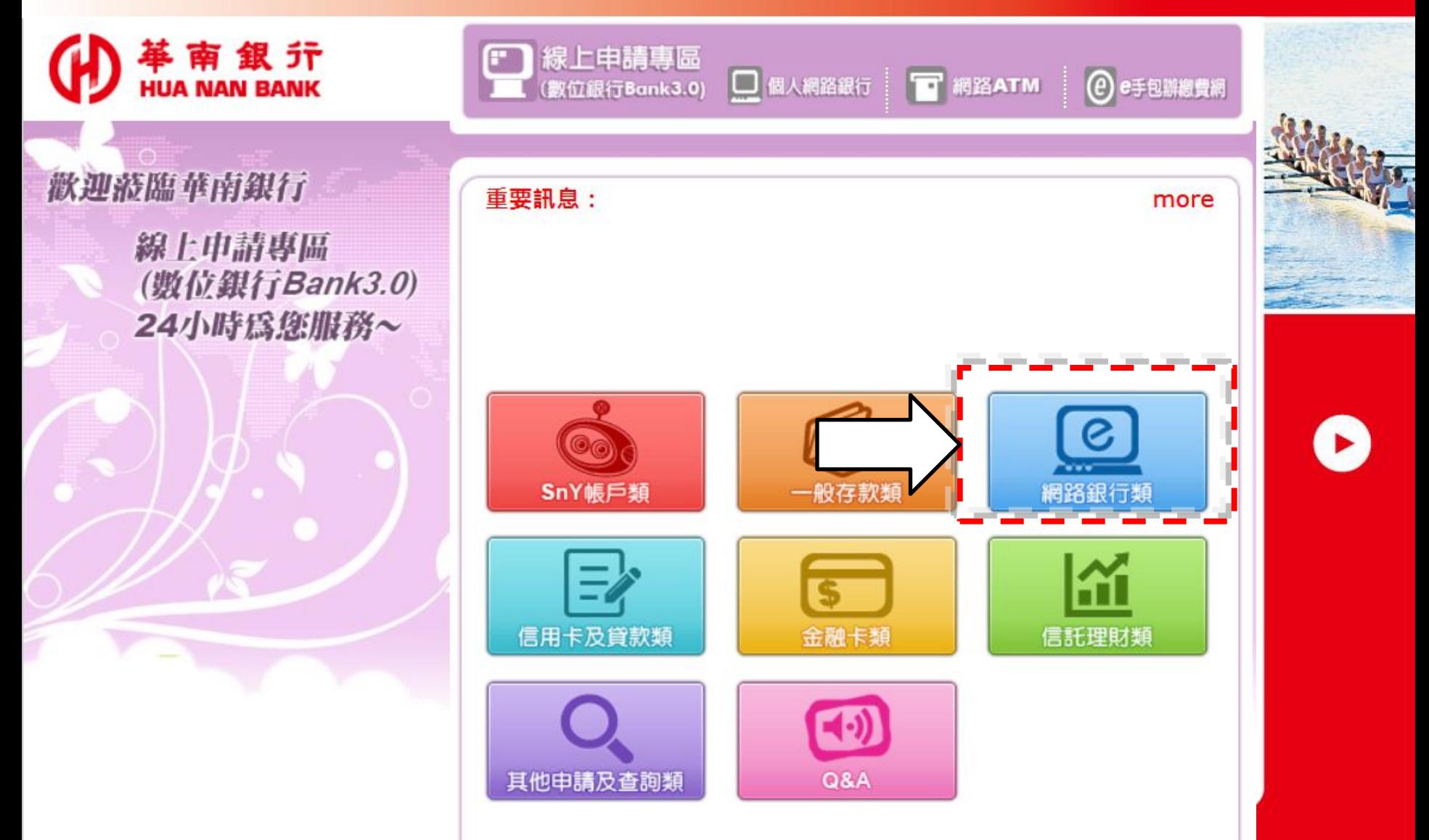

華南金融集團

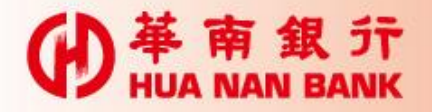

## 重設網銀代號及密碼

融集團

革南銀行

歡迎蒞臨華南銀行

線上申請專區 (数位銀行Bank3.0) 24小時為您服務~

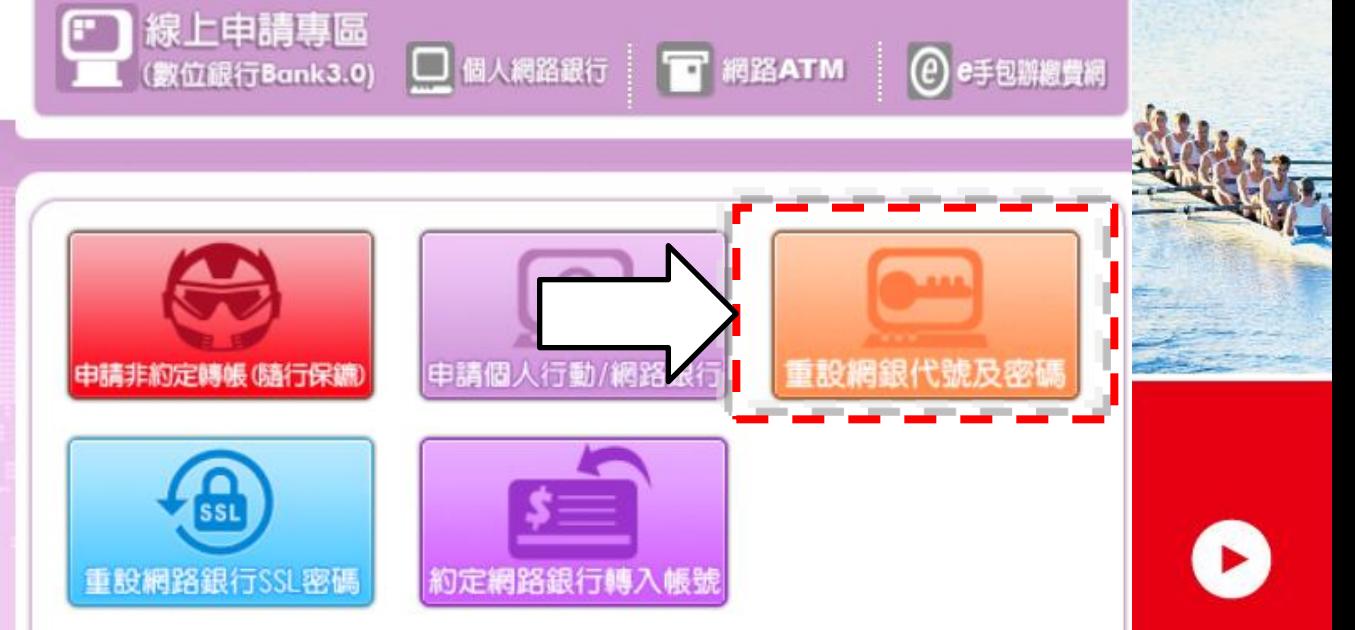

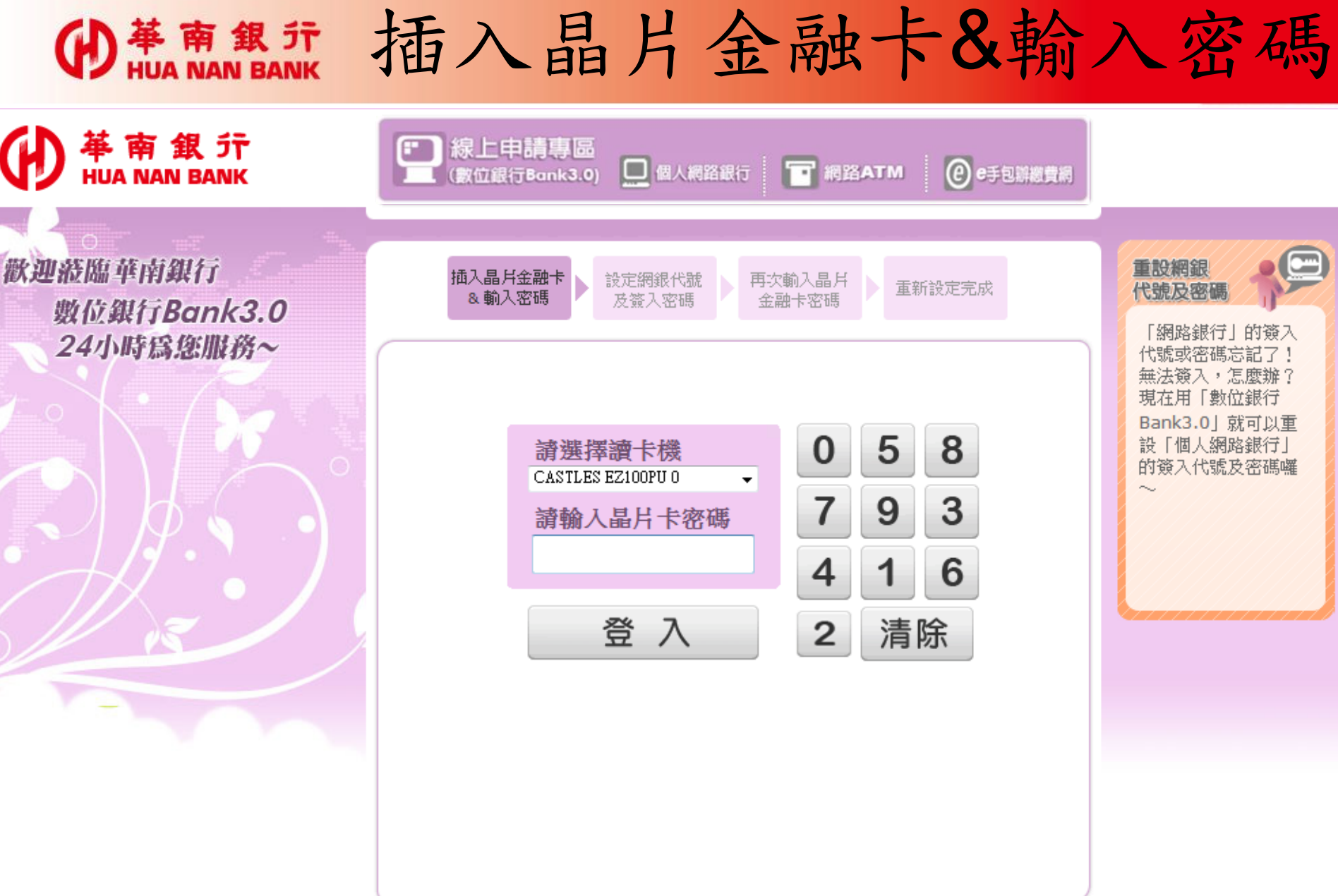

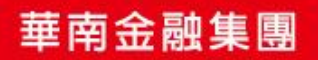

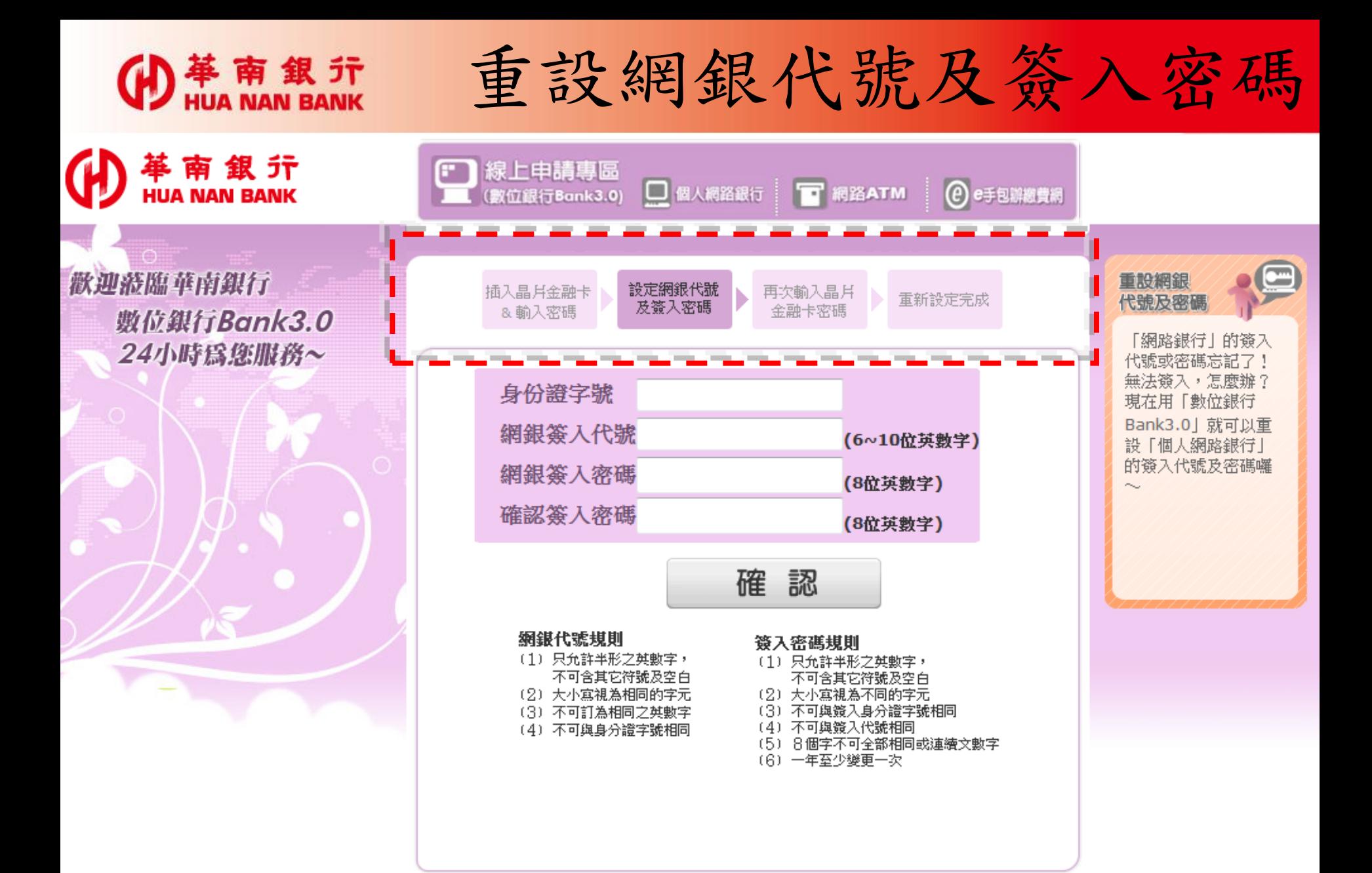

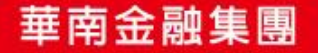

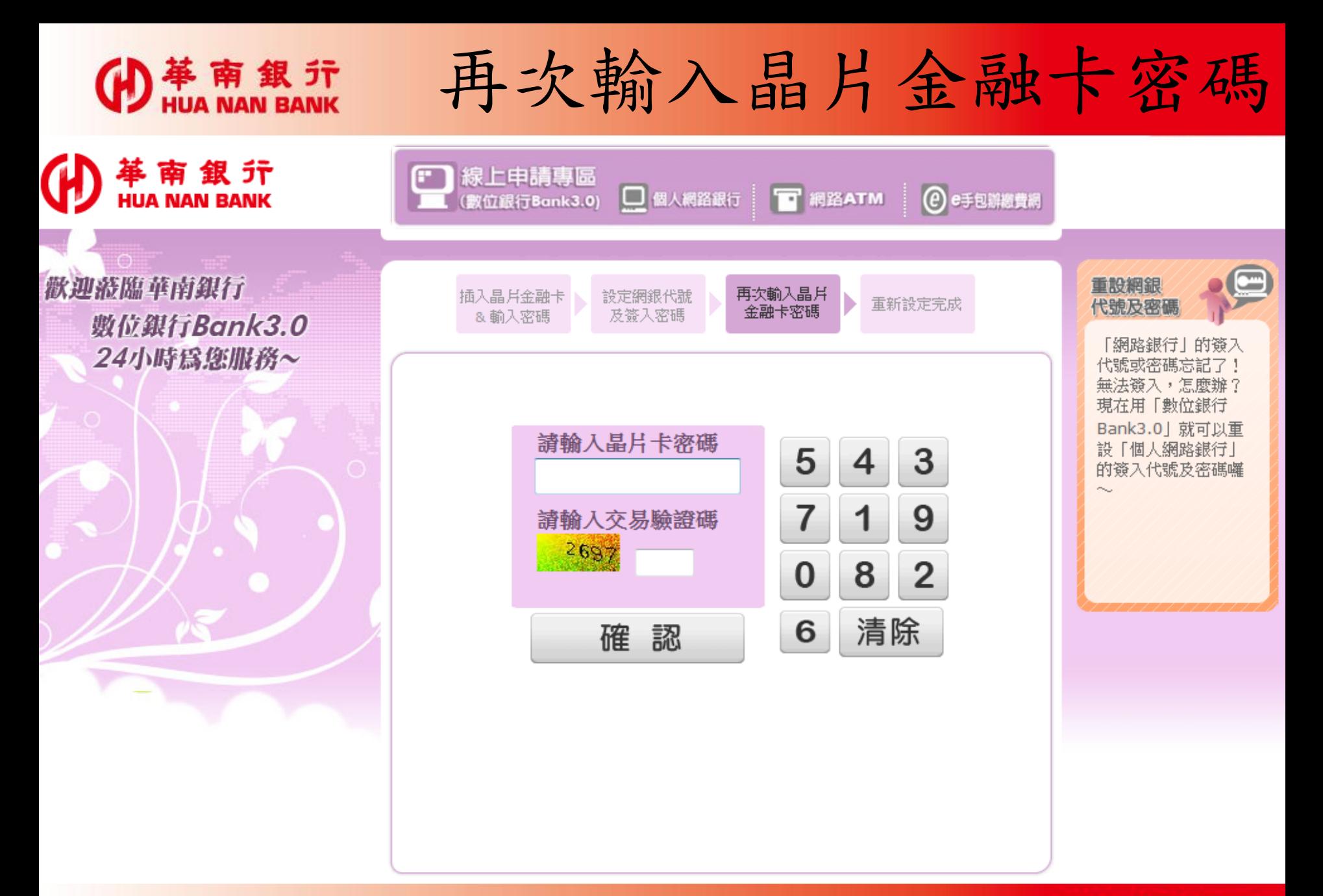

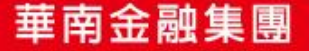

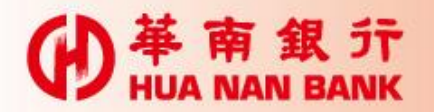

## 將卡片拔出再插入

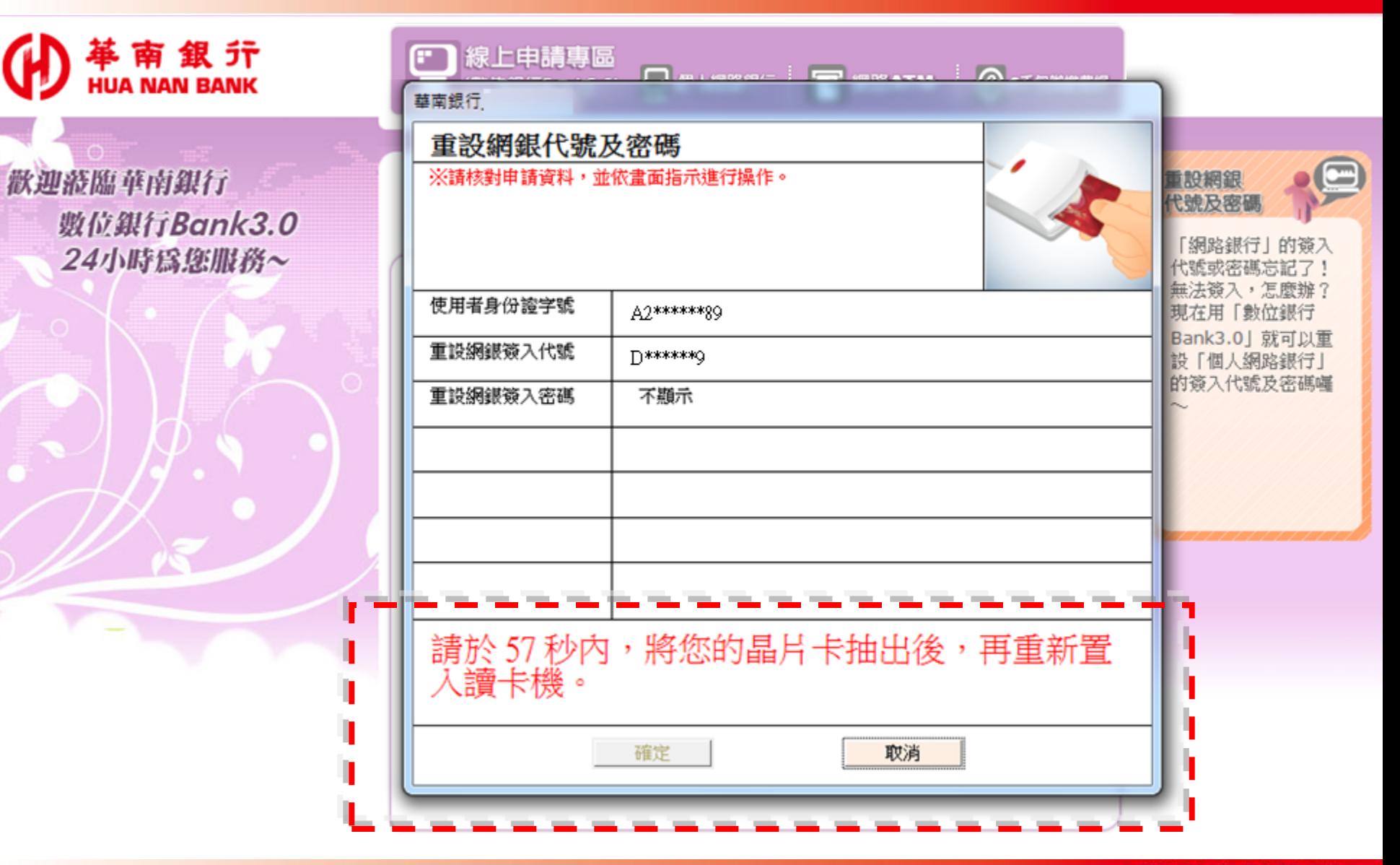

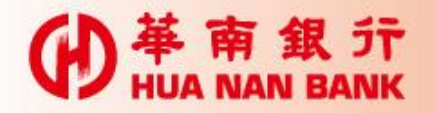

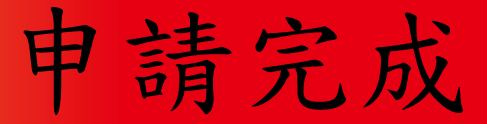

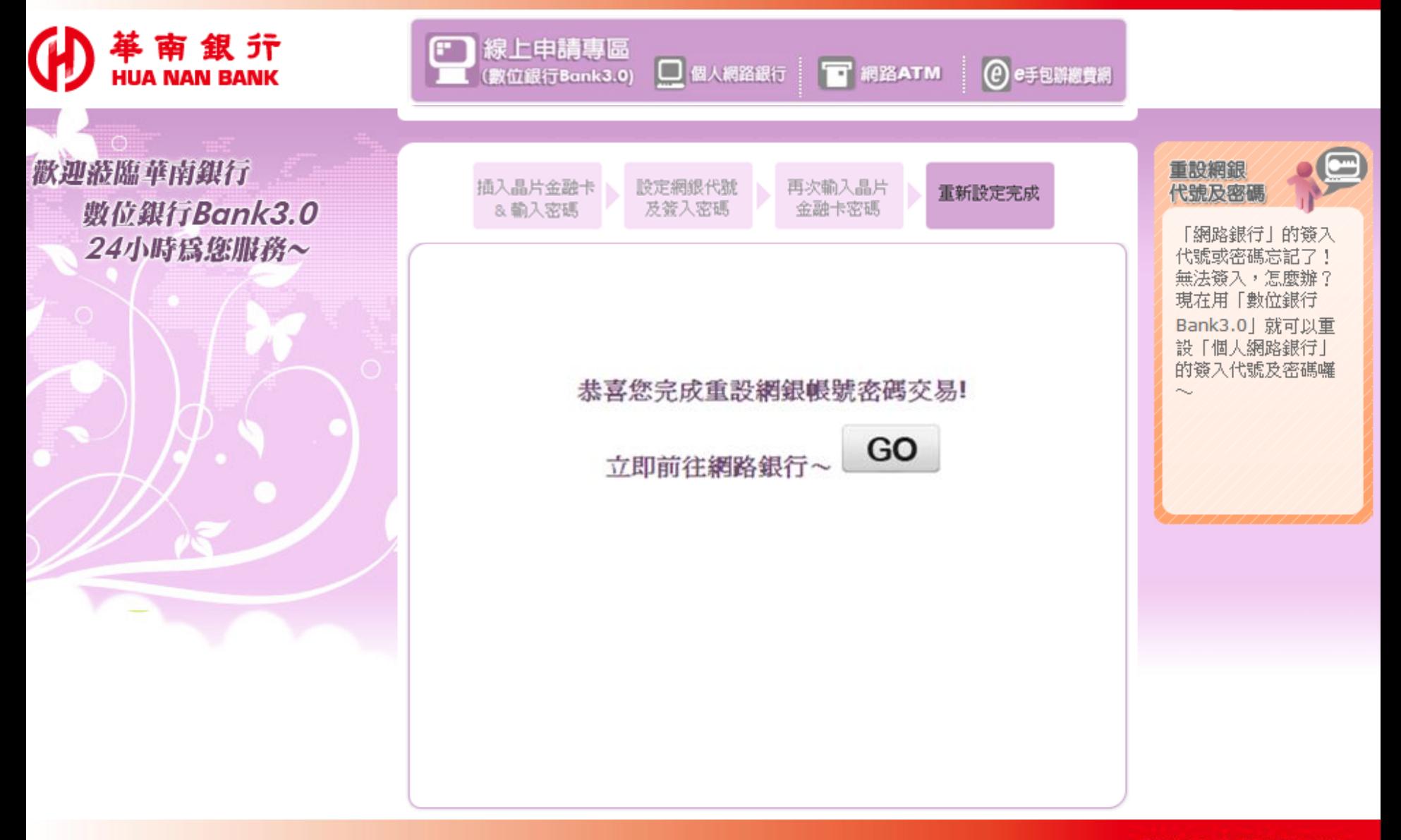

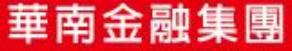